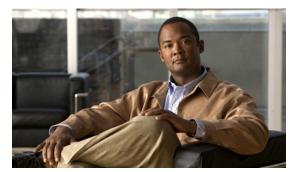

## INDEX

| A                                      | G                                    |
|----------------------------------------|--------------------------------------|
| About link 4-2                         | GPIO terminal block 2-7              |
| ActiveX controls 4-2                   |                                      |
|                                        | Н                                    |
| В                                      | halm for ID comerc windows 4.2       |
| Later and the second second            | help, for IP camera windows 4-2      |
| brightness 4-5                         | Home window                          |
|                                        | description 4-2                      |
| С                                      | displaying 4-1                       |
|                                        | HTTP, allowing access through 3-2    |
| camera                                 |                                      |
| See IP camera                          |                                      |
| Camera Video/Control window            |                                      |
| accessing 4-5                          | installing                           |
| description 4-2                        | GPIO terminal block 2-7              |
| displaying 4-2                         | IP camera 2-1                        |
| connecting, to the IP camera           | mounting to ceiling or wall 2-4      |
| for the first time 3-1                 | warnings 2-1                         |
| PC requirements for <b>3-1</b>         | waterproof connector 2-6             |
| contrast 4-6                           | IP address                           |
|                                        | default for IP camera 3-1            |
|                                        | obtaining from DCHP server 3-1       |
| D                                      | IP camera                            |
| DHCP, obtaining IP address through 3-1 | accessing through a web browser 3-1  |
|                                        | connecting to for the first time 3-1 |
|                                        | installation 2-1                     |
| F                                      | GPIO terminal block 2-7              |
| factory recet. AA                      | mounting to ceiling or wall 2-4      |
| factory reset 4-4                      | warnings 2-1                         |
| focus/zoom                             | waterproof connector 2-6             |
| accessing controls 4-8                 | logging out of 4-2                   |
| controls 4-8                           |                                      |
|                                        | panning 4-6                          |

Cisco Video Surveillance 7030 IP Camera Installation Guide

| powering of 4-4                            | R                                           |
|--------------------------------------------|---------------------------------------------|
| powering on 4-4 tilting 4-6                | rebooting, IP camera 4-4                    |
| windows 4-2                                | Refresh link 4-1                            |
| wildows 4-2                                | reset                                       |
|                                            | factory default values 4-4                  |
| L                                          | reboot 4-4                                  |
| live video                                 |                                             |
| viewing                                    | S                                           |
| through home window 4-5                    | 3                                           |
| through third-party device or software 4-5 | saturation 4-6                              |
| See also video                             | sensitivity, for motion detection 4-7, 4-8  |
| log out, of IP camera 4-2                  | Setup window                                |
|                                            | description 4-2                             |
|                                            | displaying 4-2                              |
| M                                          | sharpness 4-6                               |
| motion detection                           |                                             |
| accessing controls 4-7                     | Т                                           |
| controls 4-7                               | •                                           |
| enabling 4-7                               | terminal block 2-7                          |
| sensitivity 4-7, 4-8                       | threshold, for motion detection 4-7, 4-8    |
| threshold 4-7, 4-8                         | tilting 4-6                                 |
| mounting to ceiling or wall 2-4            |                                             |
|                                            | V                                           |
| P                                          | video                                       |
| panning 4-6                                | viewing live                                |
| password                                   | through Home window 4-5                     |
| requirements for 3-2                       | through third-party device or software 4-5  |
| password, requirements for 3-2             | See also live video                         |
| power                                      | video codec                                 |
| adapter 2-1                                | controls in Camera Video/Control window 4-5 |
| powering off the IP camera 4-4             | video image                                 |
| powering on the IP camera 4-4              | controls in Camera Video/Control window 4-5 |
| Power over Ethernet (PoE) 2-1              | video resolution                            |
| Power over Ethernet (PoE) 2-1              | controls in Camera Video/Control window 4-5 |
|                                            | View Video link 4-2                         |

## W

warnings before installation 2-1 waterproof connector 2-6

## Z

zoom

accessing controls 4-8

zoom controls 4-8

Index